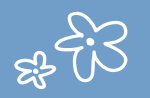

## **RECUPERATION DU MOT DE PASSE OU DE L'IDENTIFIANT**

1 / Je vais sur le site du collège : [https://pierre-et-marie-curie.mon](https://pierre-et-marie-curie.mon-ent-occitanie.fr/)ent-occitanie.fr/

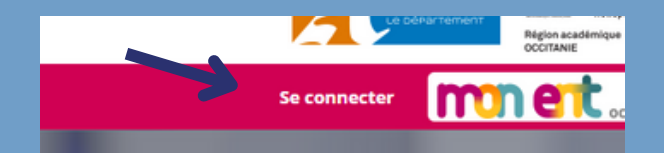

2 / Je clique sur « Élève ou parent » puis je choisis « de l'académie de Montpellier »

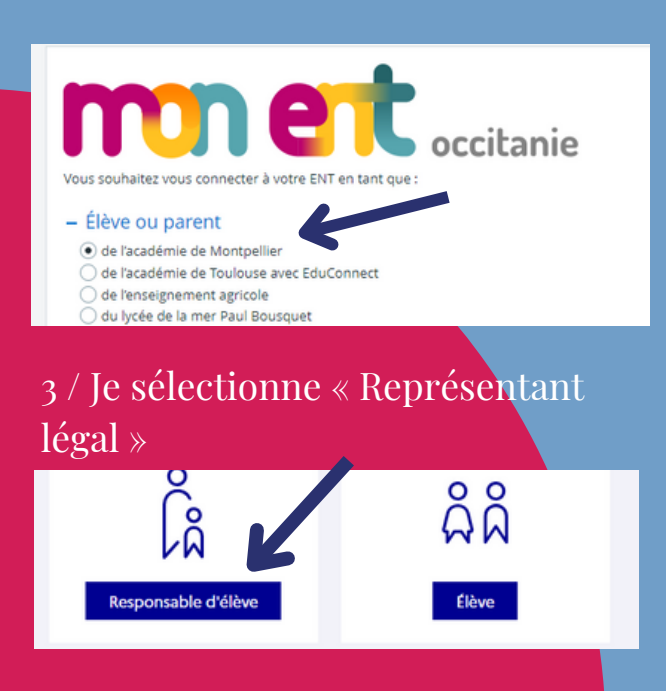

## 4 / Je clique sur "Identifiant oublié"

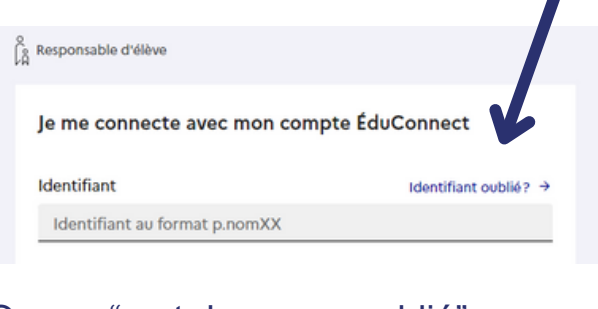

## Ou sur "mot de passe oublié"

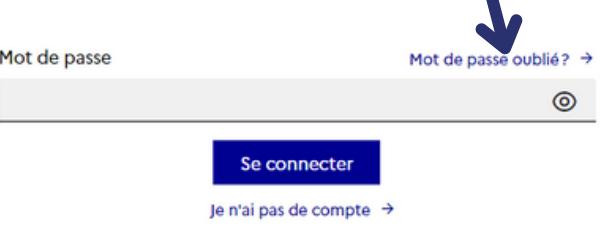

Si je n'arrive pas à me connecter, je consulte :

Le tutoriel "créer un compte [représentant](https://view.genial.ly/639047c860738e0019099626/interactive-content-premiere-connexion-et-creation-du-compte-parent-pour-lent) légal en cliquant sur ici

Le tutoriel "comment me connecter ?" accesible sur le site du collège

Ou j'envoie un mail à l'adresse suiv[ante](https://pierre-et-marie-curie.mon-ent-occitanie.f/) : christelle.lamade@ac-montpellier.fr

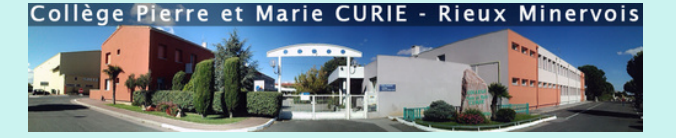

## **PROBLEMES DE CONNEXION**

En cas de problème de connexion à l'ENT, vous pouvez récupérer votre identifiant ou votre mot de passe